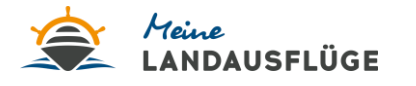

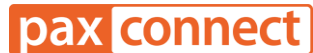

## **"Meine Landausflüge" - Paxlounge Anleitung:**

- 1. Produkte von "Meine Landausflüge" in die paxlounge übergeben
- 2. Landausflugsangebote mit Gutscheincodes über die paxlounge versenden
- 3. Kundenlinks passend zur individuellen Kreuzfahrtroute mit Kunden teilen

## **1. Produkte von "Meine Landausflüge" in die paxlounge übertragen**

- Klicken Sie unter "**Aktivitäten und Ausflüge**" auf "**Meine Landausflüge**" und landen Sie auf der Startseite von "Meine Landausflüge". Wählen Sie für Ihre Kundinnen und Kunden das **Schiff, die Route und das Startdatum** aus
- Wenn Ihnen Ihre Agentur ID oben links eingeblendet wird und Sie Ihre Partner Zusatzfunktionen "Gutscheine" und "Teilen" einsehen können, wird Ihnen jede Buchung zugeordnet. Möchten Sie auch Einblicke in Ihre Statistiken, Abrechnungen und Umsätze erhalten, bitte unter dem Button "Anmelden" als Partner einloggen

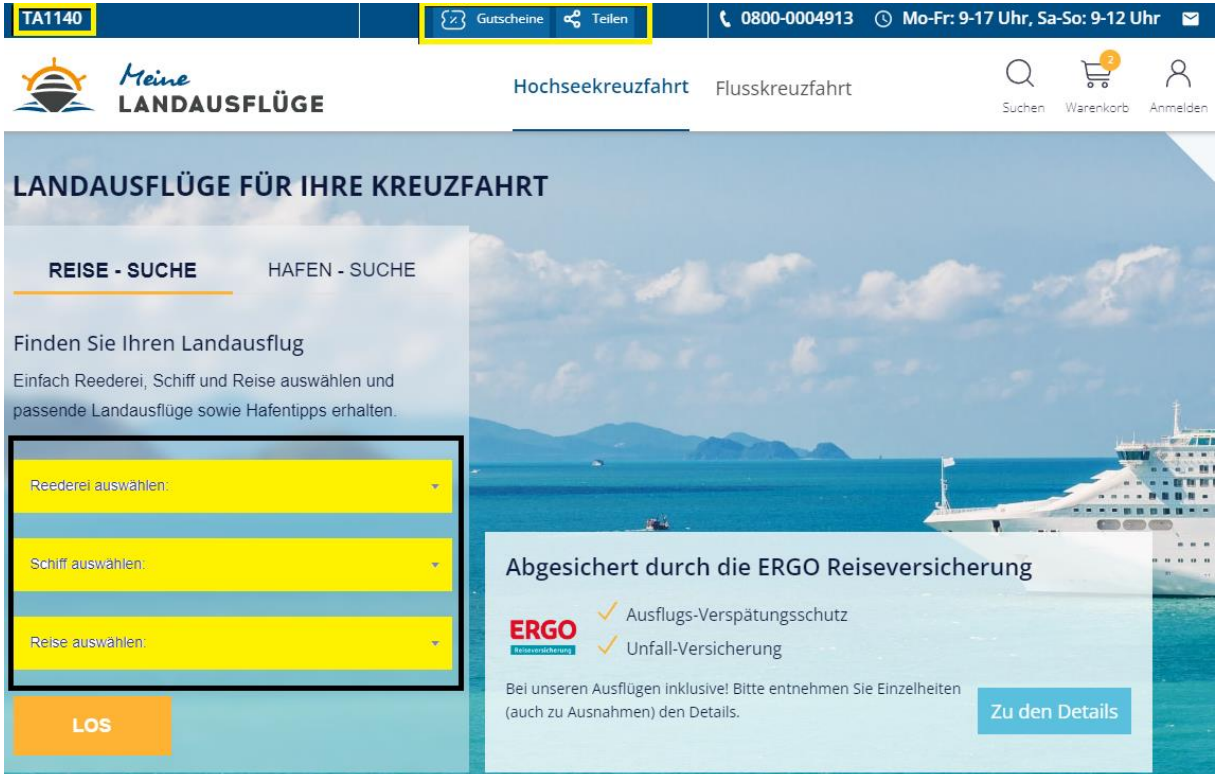

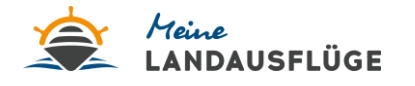

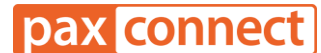

- Der individuelle Reiseplan Ihrer Kunden öffnet sich
- **Wichtiger Hinweis, bevor Sie die Ausflüge in die paxlounge übertragen:** Wenn Sie Ihren Kunden auch einen Gutscheincode mit ihren Landausflugsempfehlungen mitsenden möchten, muss dieser **vor** Auswahl der Landausflüge unter "Gutscheine" zu der paxlounge hinzugefügt werden (siehe Punkt 2)
- Suchen Sie anschließend pro Hafen den perfekten Landausflug für Ihre Kunden aus. Klicken Sie für Ihre Angebotserstellung auf das jeweilige **Warenkorbsymbol** pro gewünschten **Ausflug**

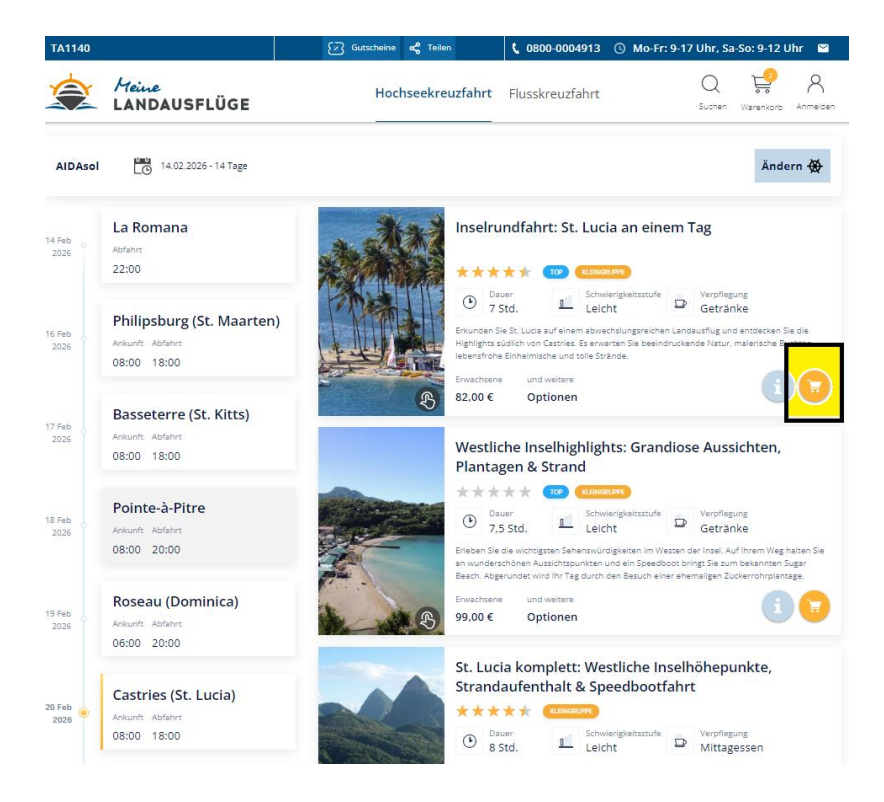

• Anschließend auf den Button "**zu paxlounge hinzufügen**" klicken

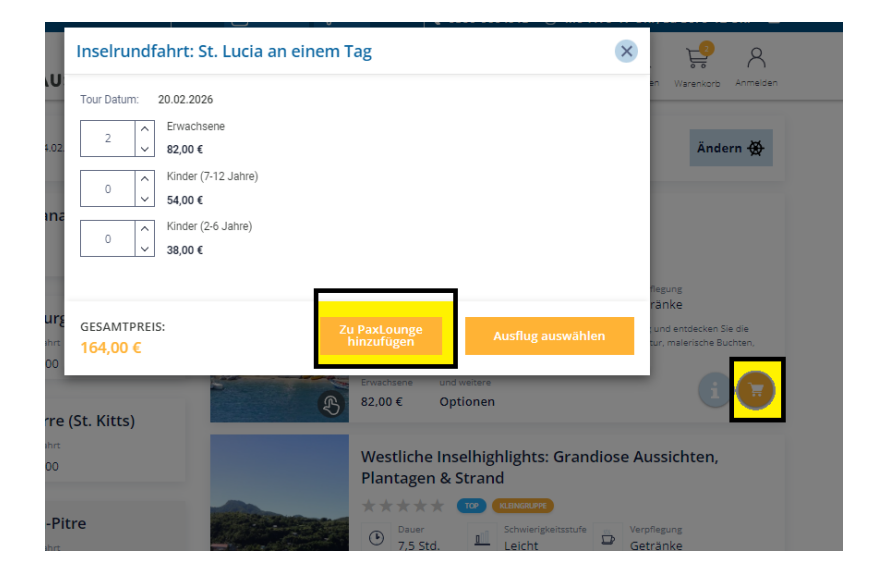

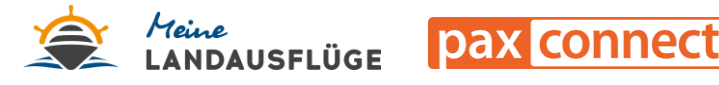

## **2. Landausflugsangebote mit Gutscheincodes über die paxlounge versenden**

- Über die paxlounge können Sie ganz bequem individuelle Gutscheincodes für Ihre Kundinnen und Kunden generieren und diese zusammen mit Ihren vorausgewählten Ausflügen in die paxlounge übertragen. **Wichtig ist hierbei die Reihenfolge: Um einen Gutscheincode mit einem Landausflugsangebot in die paxlounge zu übertragen, müssen Sie zuerst den Gutschein und dann die Ausflüge in die paxlounge übertragen** (andernfalls kann der Gutscheincode in der paxlounge nicht berücksichtigt werden)
- Buchungen via Gutscheincodes werden immer Ihrer Agentur ID zugeordnet, auch wenn die Kunden nicht über Ihren Buchungslink gekommen sind. Somit ist Ihnen jede Buchung garantiert
- Klicken Sie auf den Button "Gutscheine" oberhalb der Startseite von "Meine Landausflüge"

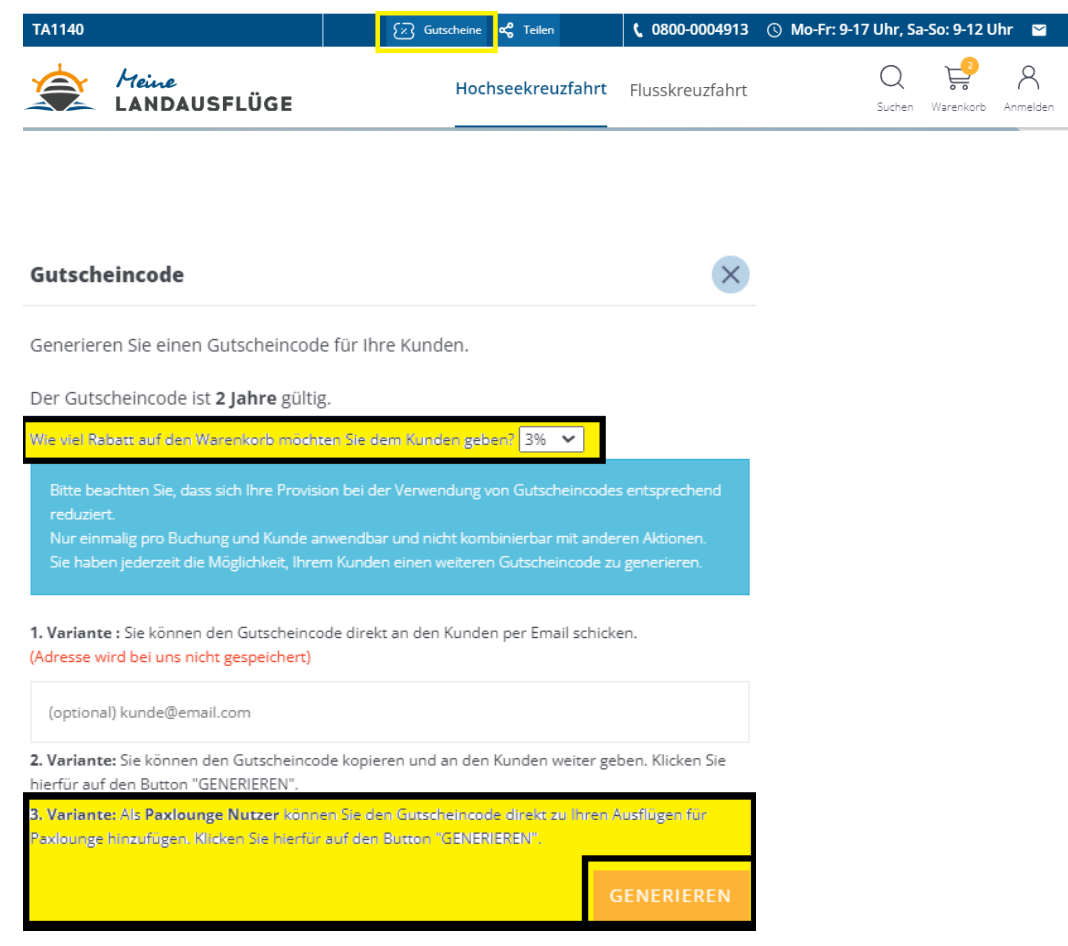

- Einfach Gutscheinhöhe auswählen, auf "Generieren" klicken und "zu paxlounge **hinzufügen**"
- Im 2. Schritt Landausflugsangebote in die paxlounge (siehe Punkt 1) übertragen

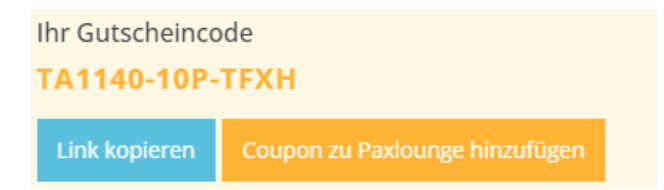

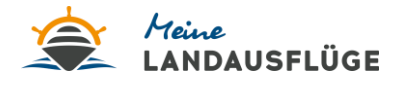

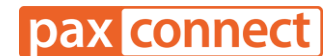

• Vor der Veröffentlichung der Angebote für die Kunden in der paxlounge haben Sie dann die Möglichkeit den generierten Gutscheincode als "Attribut" auf der Angebotskachel **deutlich hervorzuheben** (zusätzlich erscheint der Code im Angebots- und Informationstext)

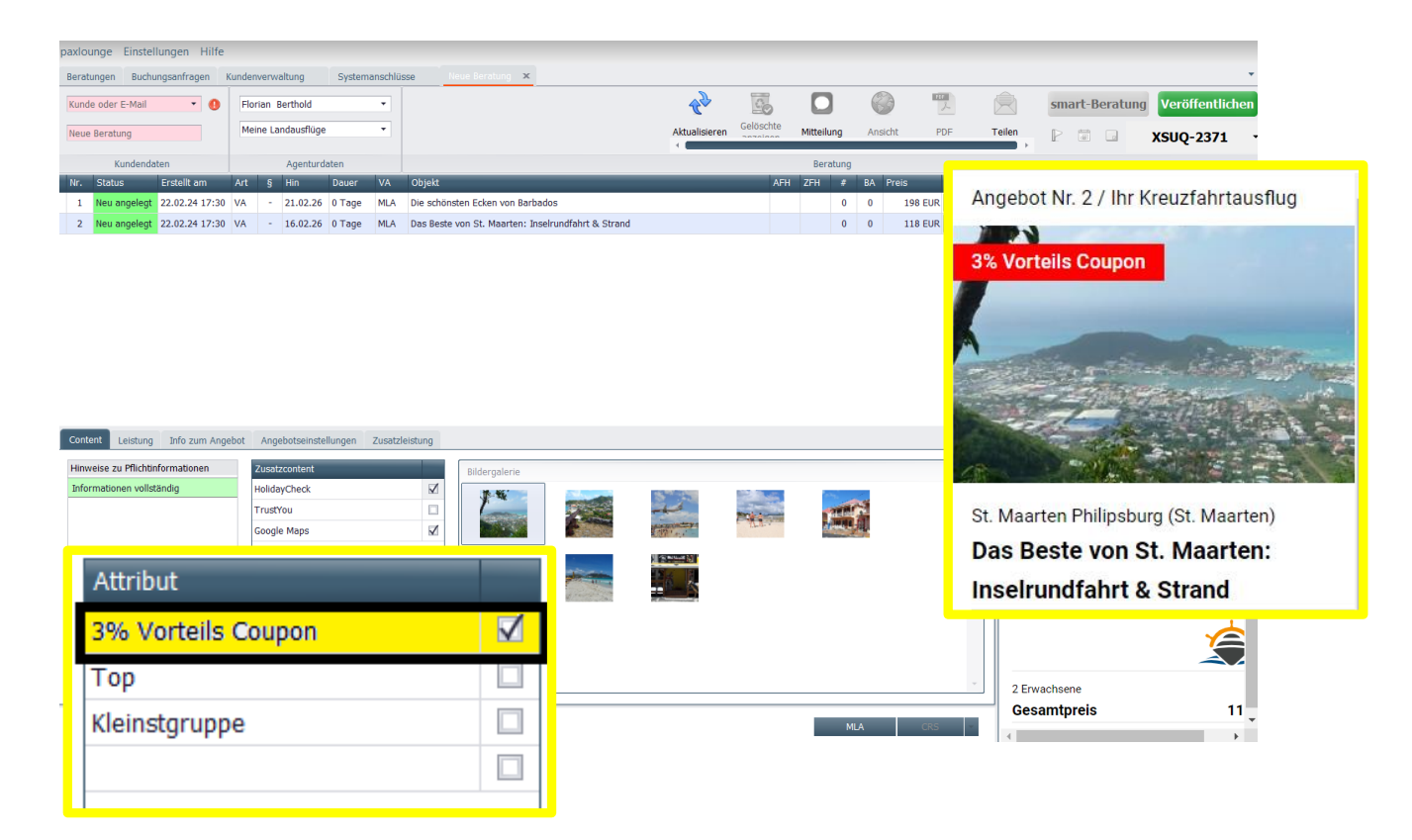

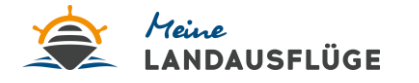

pax connect

Bsp. Ansicht Landausflugsangebote inkl. 3 % Coupon nach Veröffentlichung:

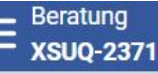

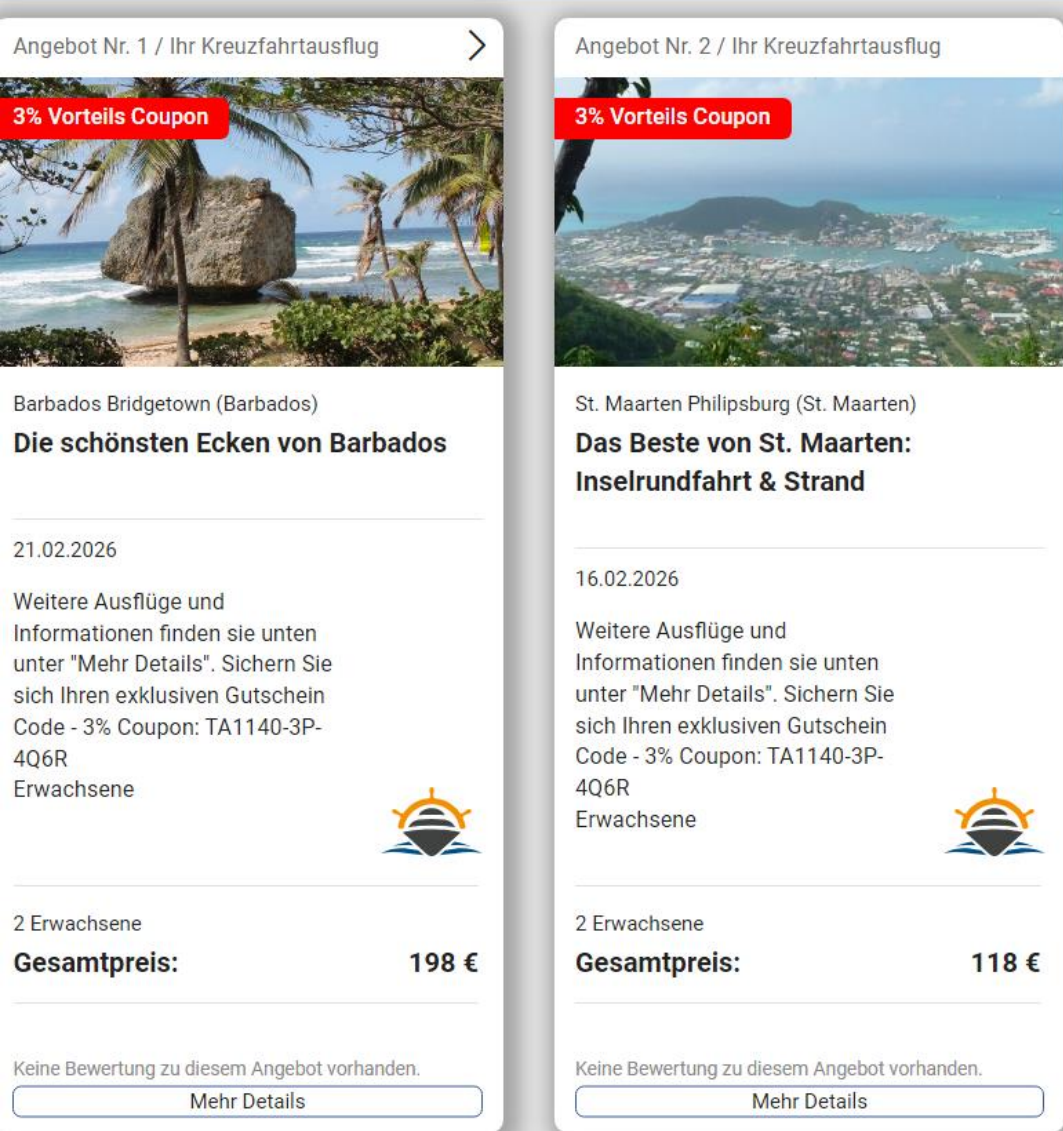

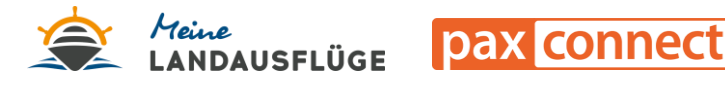

## **3. Kundenlinks passend zur individuellen Kreuzfahrtroute mit Kunden teilen**

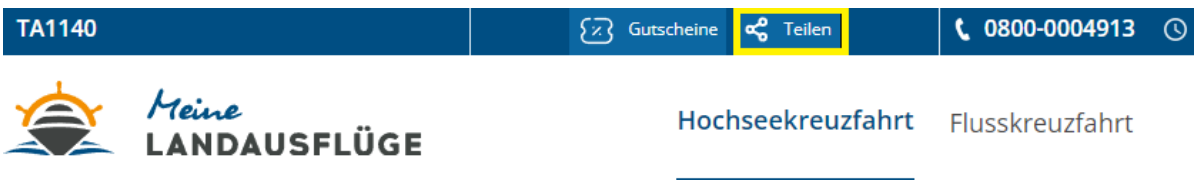

- o Diese Vertriebsvariante empfiehlt sich, wenn Sie die Kunden selber nach Ausflügen stöbern lassen und keine Ausflüge für die Kunden vorauswählen möchten
- o Wählen Sie auf der Startseite die Reise Ihrer Kundinnen und Kunden aus. Klicken Sie auf den Button "**Teilen**" und **versenden Sie einen Buchungslink mit allen Angeboten zu der individuellen Kreuzfahrtroute Ihrer Kunden.** Dieser Link kann jedoch nicht via der paxlounge geteilt werden und müsste anschließend **per Mail an die Kunden versendet werden. "Meine Landausflüge" stellt Ihnen gerne hierfür Textvorlagen mit allen Vorteilen rund um "Meine Landausflüge" zur Verfügung.**
- o Alternativ können Sie auch die Startseite als Buchungslink teilen und diese an Ihre Kreuzfahrtkunden versenden oder einfach hinter folgendem Link Ihre Partner ID von "Meine Landausflüge" anhängen: <https://meine-landausfluege.de/?customer=TAXXX-XXX>
- o Sobald Ihre Kunden gebucht haben, erhalten Sie eine Kopie der Eingangsbestätigung